"Der Kommunikationsdienst **KIM** (Kommunikation im Medizinwesen) ermöglicht es, medizinische Dokumente elektronisch und sicher über die Telematikinfrastruktur (TI) zu versenden und zu empfangen." Sicher meint, nicht nur der Transport der Daten ist verschlüsselt, auch Empfänger und Sender (natürliche und juristische Personen) werden eindeutig nachweisbar in einem Verzeichnisdienst (VZD) verwaltet.

Aufgrund der Komplexität haben wir für Sie diese Kurzanleitung erstellt, welche es Ihnen ermöglichen soll, anhand einzelner Schritte den Prozess der KIM-Einrichtung selbstständig durchzuführen.

Jede Praxis verfügt zur Einrichtungsidentifizierung über mindestens eine **SMC-B Karte**. Wiederum jeder Healthcare Professional (HP - z.B. Arzt, Psychologe, Zahnarzt) hat seinen eigenen **Heilberufe-Ausweis (HBA)**.

Weiter muss für jeden Mitarbeiter ein Healthcare Professional (HP) Konto in jeder Einrichtung (Betriebsstätte), in der Sie tätig sind, angelegt werden. Die Kontenverwaltung für Fremd-IDs ist kostenpflichtig - sogenannte "Vertreter-Regelung.\*

Um Ihnen den KIM-Messenger und seine Funktion näher zu bringen, veranstaltet die CROSS**SOFT**. GmbH im Erprobungszeitraum der gematik regelmäßig Workshops. **Anmeldung**: **[https://www.crosssoft.de/mittwoch-workshops](http://www.crosssoft.de/mittwoch-workshops)**

Als erstes sollten Sie auf unserer Webseite **www.crosssoft.de/shop-ti-kim** hre persönliche KIM-Einrichtungsadresse bestellen. Bitte geben Sie die **Telematik-ID** Ihrer Karten ein.

Sollten Sie das vergessen haben, können Sie die **Telematik-ID-Erfassung** hier nachholen: **www.crosssoft.de/telematik-id**

## **KURZANLEITUNG KIM BESTELLUNG**

#### **1. KIM-Einrichtungsadresse bestellen**

Bitte bestellen Sie Ihren KIM-K4-DMZ-Zugang über **www.crosssoft.de/bestellung-ptv4**. PTV4/ K4 wird zwingend benötigt und ersetzt spätestens zum 31.3.2022 die K2-Schnittstelle, welche CROSS**HEALTH** (Software) mit Ihrem Konnektor (Hardware) verbindet. Achtung: Ab dem 1.4.2022 sind ältere Konnektor-Kommunikationsmodule K1-K3 nicht mehr nutzbar.

### **2. KIM-K4-DMZ Zugang bestellen**

Sobald die Einrichtung im neuen Verzeichnisdienst identifiziert wurde, erhalten sie je zwei E-Mails **zum Download Ihrer KIM-Konto-Zugangsdaten**, der Zertifikate-Datei und des dazu gehörigen temporären Kennwortes von KIM@CROSSSOFT.de zugesendet. Bitte antworten Sie nicht an diesen Server. Das ist nur ein Versandpostfach.

# **5. Neues E-Mail-System**  $\sum_{i=1}^{n}$ **4. KIM-K4-Software herunterladen** Sie erhalten eine E-Mail zum Download des KIM-Softwareupdates 4.0.

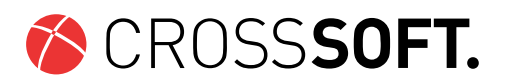

### **3. KIM-Konto-Zugangsdaten erhalten**

Nach dem Update, welches Sie selbstständig durchführen, ersetzt die KIM-K4-Software Ihr bisheriges E-Mail-System.

Mit der ersten E-Mail erhalten sie ihre neue KIM-Adresse. In der zweiten E-Mail betätigen sie den "**Roten Button**". Sie werden dann auf eine Webseite weitergeleitet.

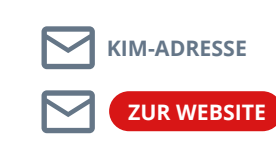

Auf der Webseite müssen sie ihre **Telematik-ID** sowie ihrer **KIM-Adresse**

eingeben. Für jede weitere KIM-Adresse müssen sie den Vorgang wieder-holen.

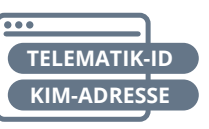

Wenn beide Felder korrekt ausgefüllt sind, erhalten sie über den Button "**Kennwort anfordern**" ihr **temporäres Kennwort** sowie ihr persönliches **Zertifikat**.

**KENNWORT ANFORDERN**

> Laden Sie sich ihr persönliches **Zertifikat** herunter und bewahren Sie es an einem sicheren Ort auf. Das Kennwort zur Entschlüsselung des Zertifikats ist identisch mit dem **temporären Kennwort** für ihre KIM-Adresse.

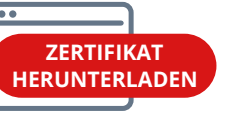

Für jede weitere KIM-Adresse müssen Sie den Vorgang wiederholen.

\***Vertreter-Regelung**: Wenn ein HP bereits eine E-Mail-Adresse und ein Zertifikat besitzt, muss er "nur" ein KIM Konto in der Einrichtung anlegen. Zur Bestellung von KIM-Konten für diverse E-Mail-Adressen wenden Sie sich bei Bedarf bitte an Frau Sommer.